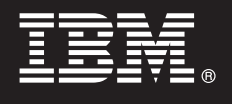

### **Version 7.5**

# **Schnelleinstieg**

*Dieses Dokument dient als Einstieg in die Installation und Konfiguration von IBM® Business Process Manager for Microsoft Office.*

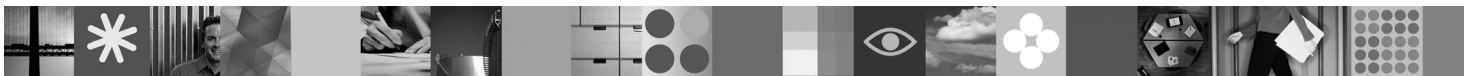

**Landessprachliche Version:** Wenn Sie das Handbuch für den Schnelleinstieg in anderen Sprachen abrufen möchten, greifen Sie auf die PDF-Dateien auf der CD für den Schnelleinstieg zu.

#### **Produktübersicht**

IBM® Business Process Manager for Microsoft Office Version 7.5 ist ein optionales Add-on für IBM Business Process Manager, welches die Verwendung von Office für die folgenden Funktionen ermöglicht:

- v Empfangen von Tasks in Ihrem Outlook-Posteingang
- v Anzeigen von Messwerten zur Prozessleistung in Outlook
- v Anmelden bei dem Microsoft Outlook-Add-on mittels Single Sign-on
- v Ausführen eines Geschäftsprozesses, während Sie offline arbeiten.

#### **1 Schritt 1: Zugriff auf die Software und Dokumentation**

Wenn Sie Ihr Produkt von Passport Advantage herunterladen, führen Sie die Anweisungen im folgenden Downloaddokument aus: [http://www.ibm.com/support/docview.wss?uid=swg24029394.](http://www.ibm.com/support/docview.wss?uid=swg24029394)

Inhalt dieses Produktangebots:

- CD für den Schnelleinstieg
- IBM Business Process Manager for Microsoft Office Version 7.5

Eine vollständige Dokumentation, die auch Installationsanweisungen beinhaltet, finden Sie in der Produktdokumentation zu IBM Business Process Manager unter der folgenden Adresse: [http://www.ibm.com/software/integration/business](http://www.ibm.com/software/integration/business-process-manager/library/documentation)[process-manager/library/documentation.](http://www.ibm.com/software/integration/business-process-manager/library/documentation)

#### **2 Schritt 2: Hardware- und Systemkonfiguration bewerten**

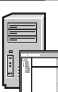

 $\odot$ 

Die Systemvoraussetzungen finden Sie unter der folgenden Adresse: [http://www.ibm.com/support/](http://www.ibm.com/support/docview.wss?uid=swg27021020) [docview.wss?uid=swg27021020.](http://www.ibm.com/support/docview.wss?uid=swg27021020)

#### **3 Schritt 3: Business Process Manager for Microsoft Office installieren und konfigurieren**

Verwenden Sie die folgenden Anweisungen, um IBM Business Process Manager for Microsoft Office Version 7.5 zu installieren und zu konfigurieren:

- 1. Lesen Sie die Releaseinformationen unter der folgenden Adresse: [http://www.ibm.com/software/integration/business](http://www.ibm.com/software/integration/business-process-manager/library/documentation)[process-manager/library/documentation.](http://www.ibm.com/software/integration/business-process-manager/library/documentation)
- 2. Installieren und konfigurieren Sie IBM Business Process Manager for Microsoft Office. Weitere Informationen enthält die Dokumentation unter der folgenden Adresse: [http://publib.boulder.ibm.com/infocenter/dmndhelp/v7r5mx/](http://publib.boulder.ibm.com/infocenter/dmndhelp/v7r5mx/index.jsp) [index.jsp.](http://publib.boulder.ibm.com/infocenter/dmndhelp/v7r5mx/index.jsp)

#### **Weiterführende Informationen**

**?** Die folgenden Quellen enthalten weiterführende Informationen:

- v Produktinformationen:<http://www.ibm.com/software/integration/business-process-manager/tools/>
- v Unterstützungsinformationen:<http://www.ibm.com/software/support>

## 

Teilenummer: CF31BML

IBM<sup>®</sup> Business Process Manager for Microsoft Office Version 7.5 Lizenziertes Material - Eigentum von IBM. © Copyright IBM Corp. 2000, 2011. Alle Rechte vorbehalten. IBM ist eine Marke oder eingetragene Marke der IBM Corpo